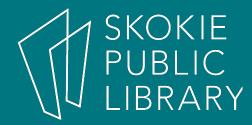

## Facebook Basics

By Ben Eggler Digital Literacy Specialist

## Upcoming Classes

Google Hangouts
7:00 PM - 8:30 PM
Radmacher Meeting Room

### 12/2817

- Technology Year in Review
  - 7:00 PM 8:30 PM
  - Book Discussion Room

### 1/04/17

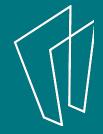

## What will we be covering?

- Setting up an account
- How to add and subtract information
- How to friend/unfriend someone
- General account settings
- Privacy settings

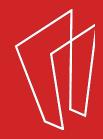

### What is Facebook?

Facebook is a popular free **social networking website** launched in 2004 by founder Mark Zuckerberg.

Worldwide there are **1.86 billion** active monthly users.

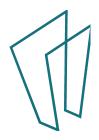

## Who is Mark Zuckerberg?

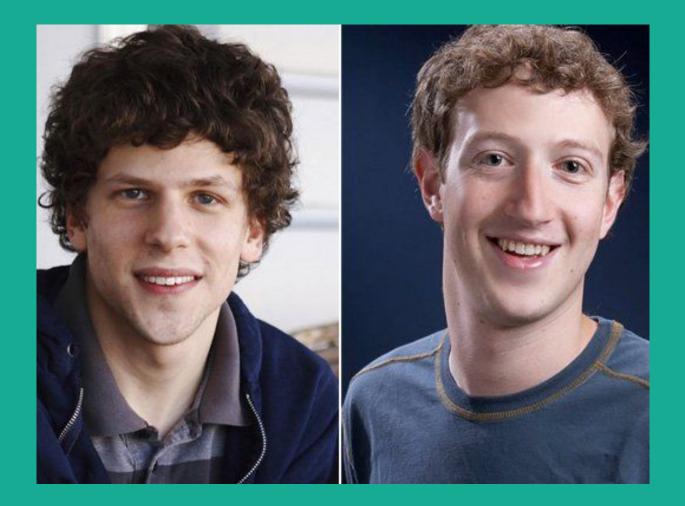

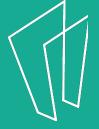

## Who is Mark Zuckerberg?

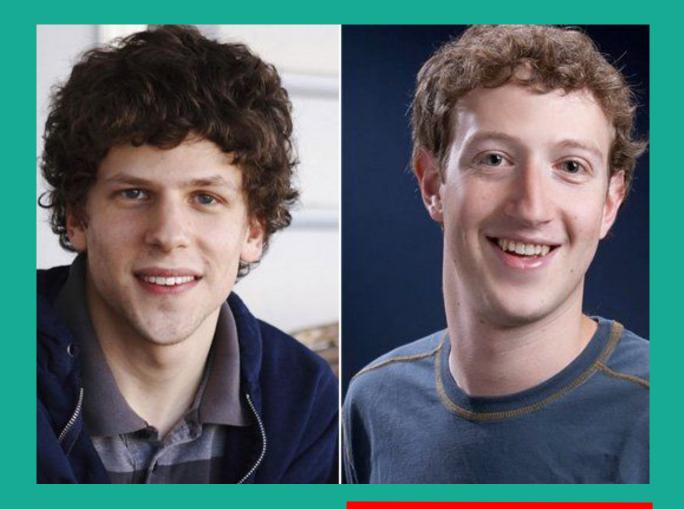

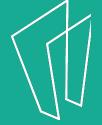

## Mark Zuckerberg

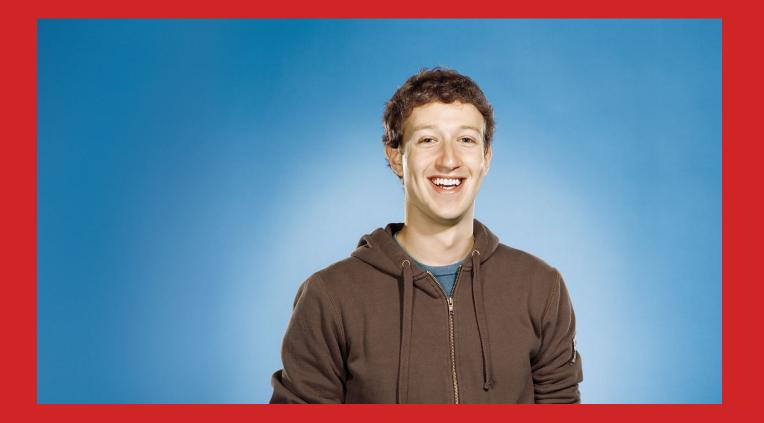

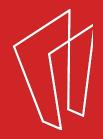

## - Jesse Eisenberg -The Social Network

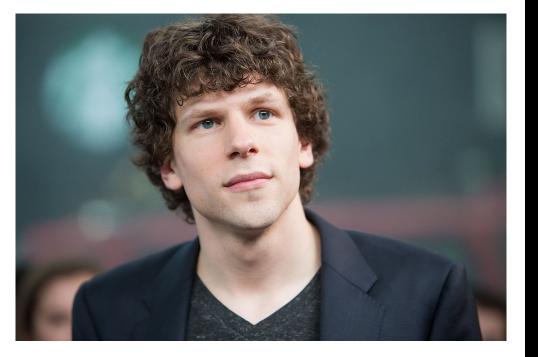

Check it out downstairs after this class!

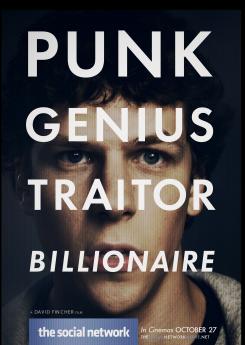

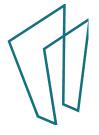

## Why Facebook?

- Keep up with **friends**, **family**, and **acquaintances** around the **world**.
- Send **private messages** to friends or chat in real-time.
- Stay up to date with **favorite** causes, businesses, celebrities, or organizations.
- Play games, get recommendations, have fun!

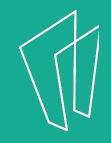

## Signing Up

- To register for a Facebook account you need: email address, must be at least 13 years old
- Go to www.facebook.com
- If you see the signup form, fill out your name, email address, or phone number, password, birthday, and gender. If you don't see the form, click Sign Up, then fill out the form.
- Once you sign up, you'll need to confirm your email address or phone number. It will send you either an email or a text message to help you confirm your account.

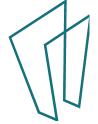

## Signing Up

### facebook

### Connect with friends and the world around you on Facebook.

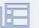

See photos and updates from friends in News Feed.

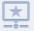

Share what's new in your life on your Timeline.

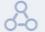

Find more of what you're looking for with Facebook Search.

### Sign Up

Email or Phone

It's free and always will be.

| First name       | ÷                  | Last name                                                                         |
|------------------|--------------------|-----------------------------------------------------------------------------------|
| Mobile nu        | mber or ema        | ail                                                                               |
| New pass         | word               |                                                                                   |
| Birthday         |                    |                                                                                   |
| Month 🔻 D        | ay 🔹 Year 🔹        | Why do I need to provide my<br>birthday?                                          |
| Female           | Male               |                                                                                   |
| you have read ou | Data Policy, inclu | ee to our Terms and that<br>Iding our Cookie Use. You<br>Facebook and can opt out |

Password

Log In

**Create Account** 

Create a Page for a celebrity, band or business.

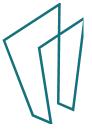

## **Finding Friends**

| Step 1<br>Find your friends |                                                                                                  |                                          |
|-----------------------------|--------------------------------------------------------------------------------------------------|------------------------------------------|
|                             | Is already on Facebook?<br>s may already be here. Searching your email account is the fastest wa | ay to find your friends on Facebook. See |
| ₩₩₩XXX Yahoo!<br>Your       | Email bentest14@yahoo.com Find Friends                                                           |                                          |
| Outlook.                    | com (Hotmail)                                                                                    | Find Friends                             |
| AOL                         |                                                                                                  | Find Friends                             |
| Other En                    | nail Service                                                                                     | Find Friends                             |
|                             |                                                                                                  | Next                                     |
| acebook.co                  | om                                                                                               |                                          |

### Welcome to Facebook

| Find friends                                                                                       | Q Ben                                                                                                    | Home Find Friends | x © 0 - |   |
|----------------------------------------------------------------------------------------------------|----------------------------------------------------------------------------------------------------|-------------------|---------|---|
| Ben Charles                                                                                        | Welcome to Facebook, Ben                                                                                                    |                   |         |   |
| <ul> <li>News Feed</li> <li>Messenger</li> <li>EXPLORE</li> <li>Welcome</li> <li>Groups</li> </ul> | <ul> <li>Search your email for friends already on Facebook</li> <li>People on Facebook find an average of 20 friends and family using the Facebook Friend Finder. Have you found all of your friends? Try it.</li> <li>Your Email</li> <li>Find Friends</li> </ul> |                   |         |   |
| Pages                                                                                              |                                                                                                    |                   |         |   |
| Friend Lists                                                                                       | Get to know your privacy settings<br>You control how you share your stuff with people<br>and apps on Facebook.                                                                                                    |                   |         |   |
| <ul> <li>On This Day</li> <li>Games</li> <li>Saved</li> </ul>                                      | Take a Privacy Tour                                                                                                    |                   |         |   |
| Photos See More CREATE                                                                             | Who should see thi.                                                                                                    |                   |         |   |
| Ad · Page · Group · Event                                                                          | Anyone on or off Faces Your                                                                                                    |                   | • Chat  | 2 |

Facebook.com

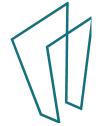

\*

Step 1

### 1

### Search your email for friends already on Facebook

People on Facebook find an average of 20 friends and family using the Facebook Friend Finder. Have you found all of your friends? Try it.

| Your Email   |  |  |
|--------------|--|--|
| Find Friends |  |  |

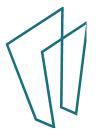

## Step 2

Get to know your privacy settings

You control how you share your stuff with people and apps on Facebook.

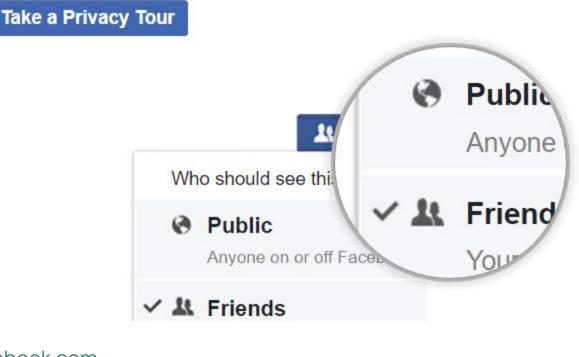

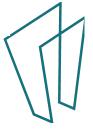

## Step 3

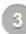

### Upload a profile picture

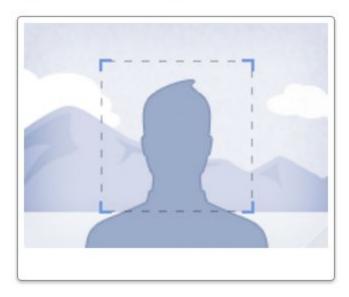

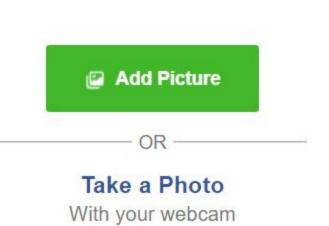

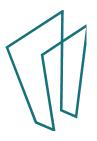

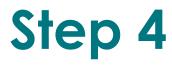

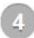

### Find people you know

Search by name or look for classmates and coworkers.

Enter a name or email

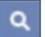

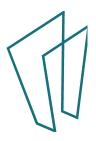

# Your Profile

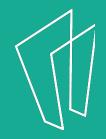

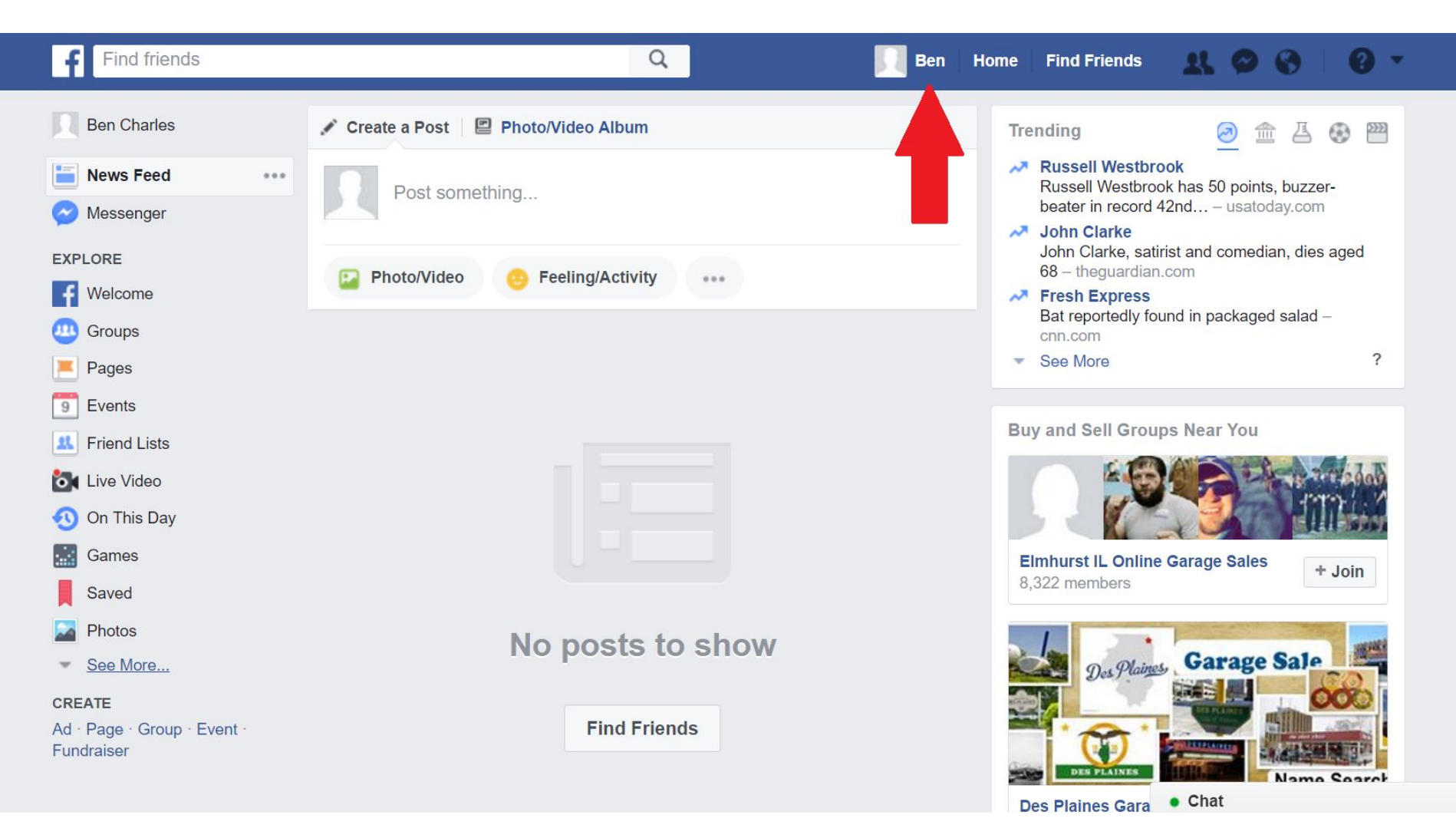

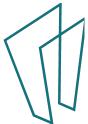

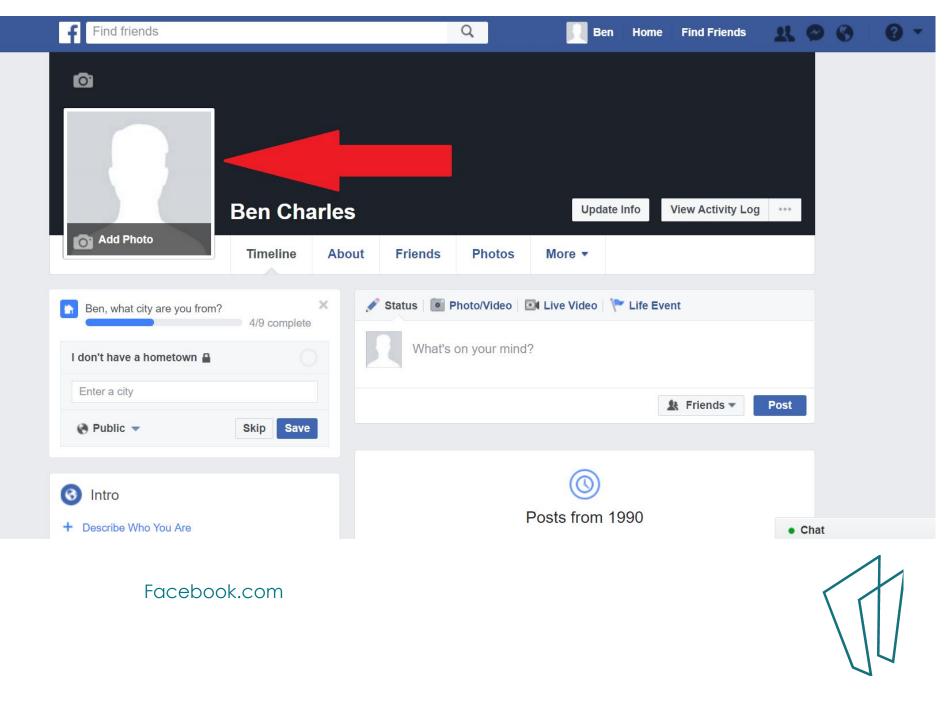

## Upload a Photo

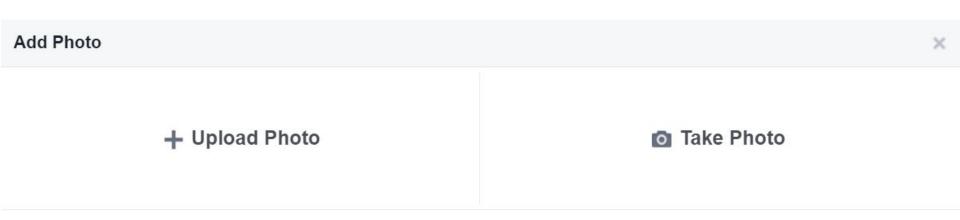

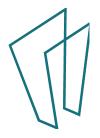

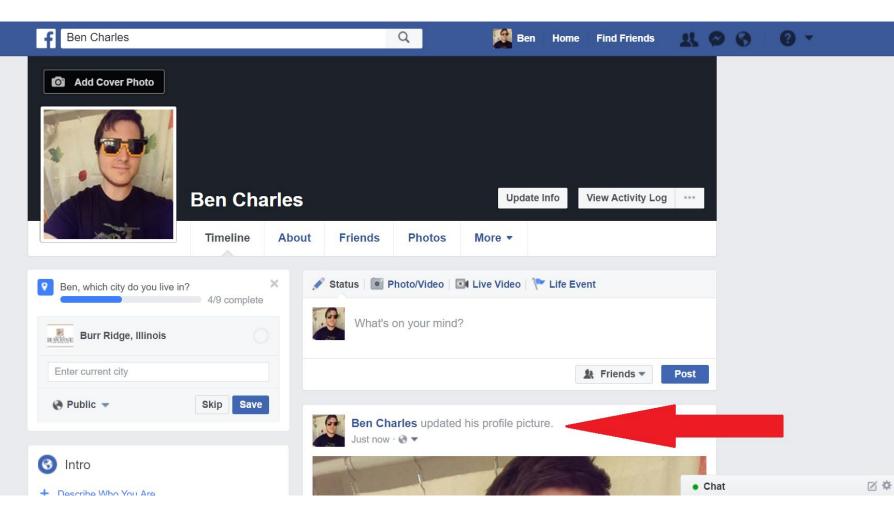

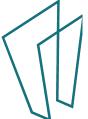

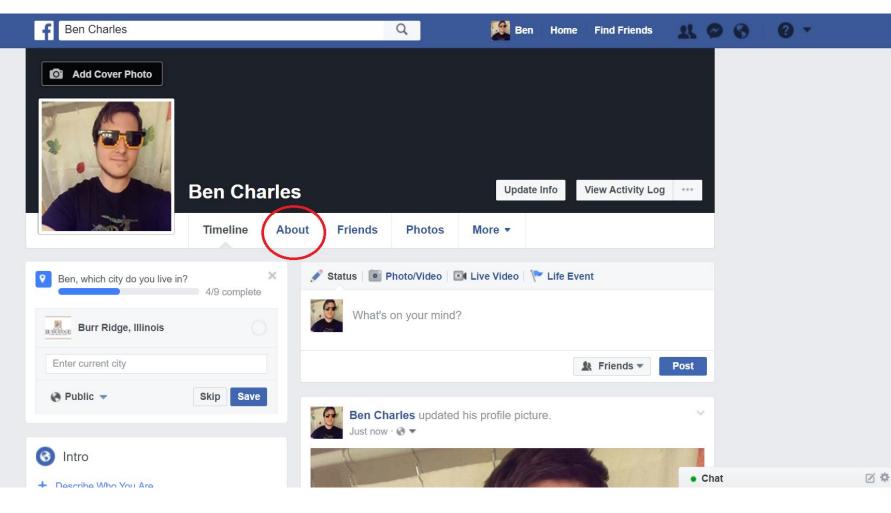

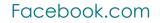

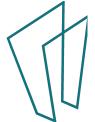

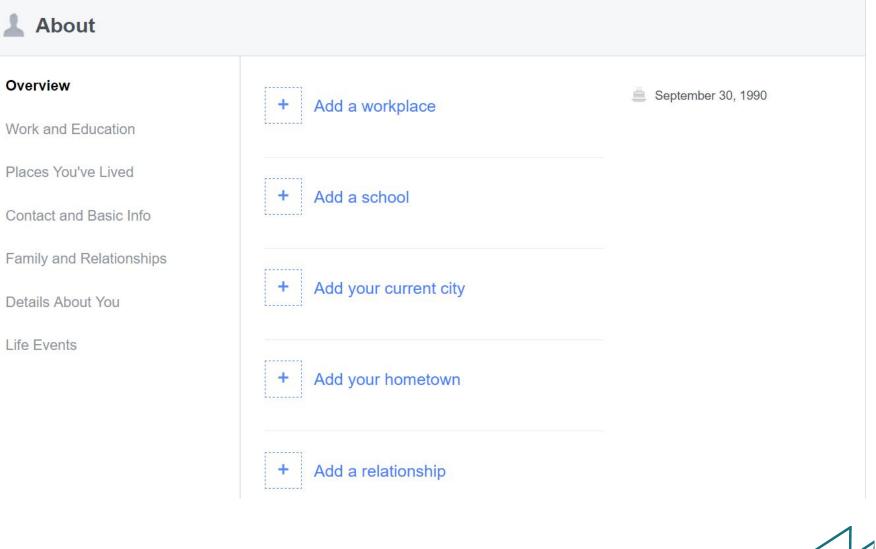

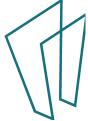

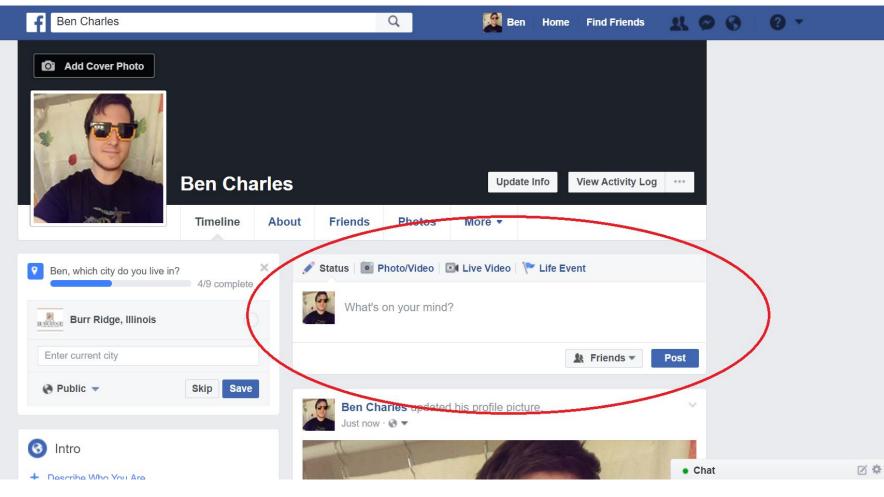

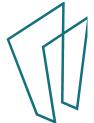

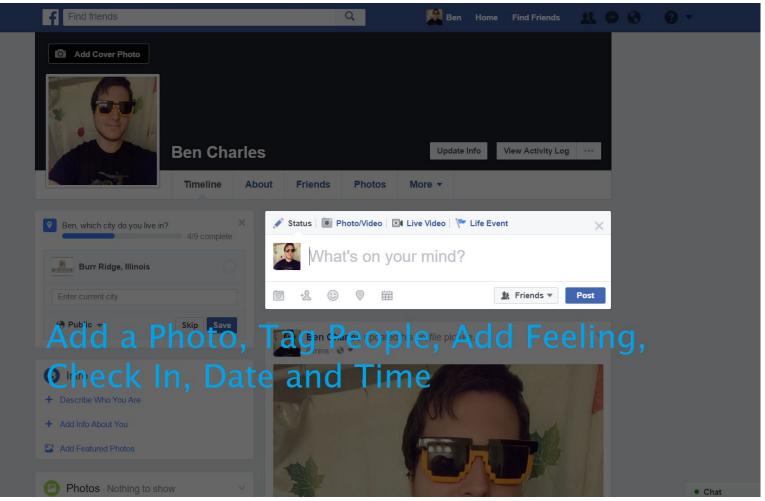

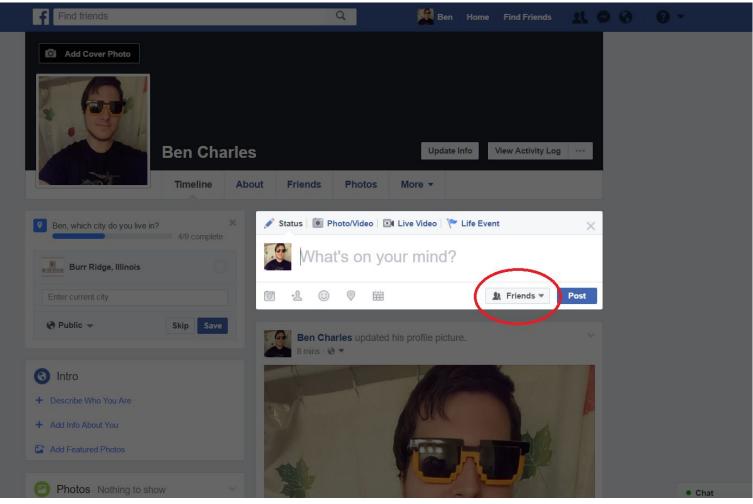

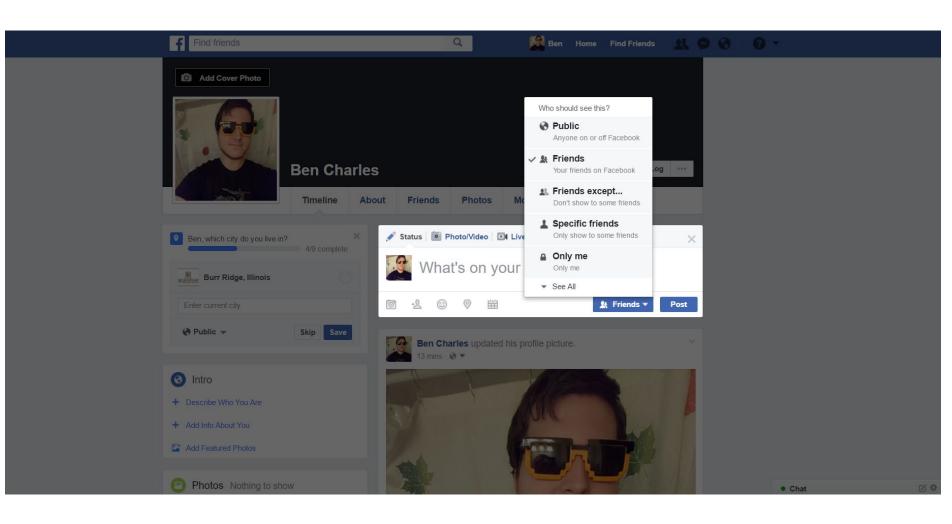

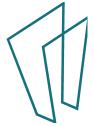

# Home

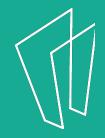

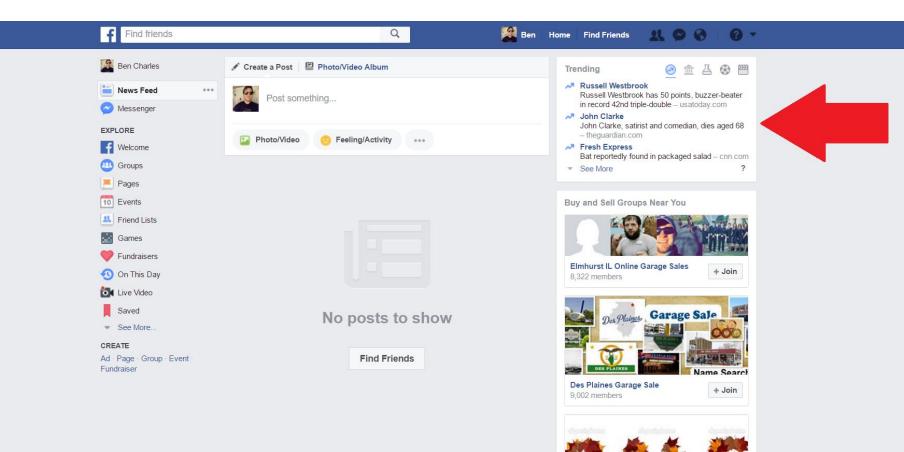

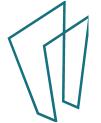

⊠ ‡

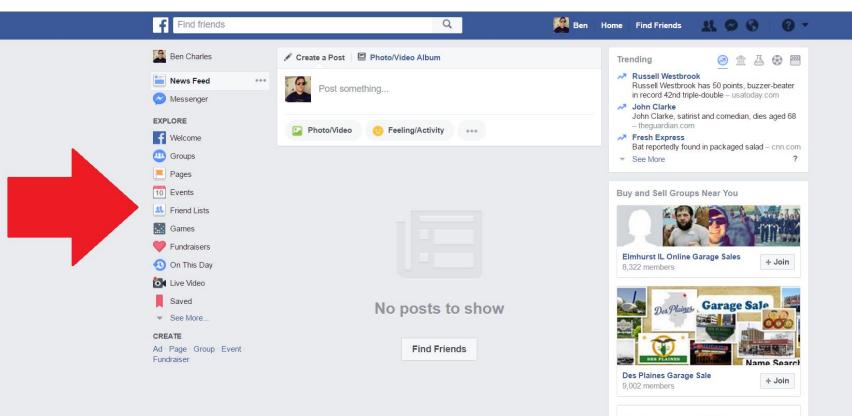

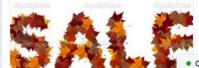

Ø₿

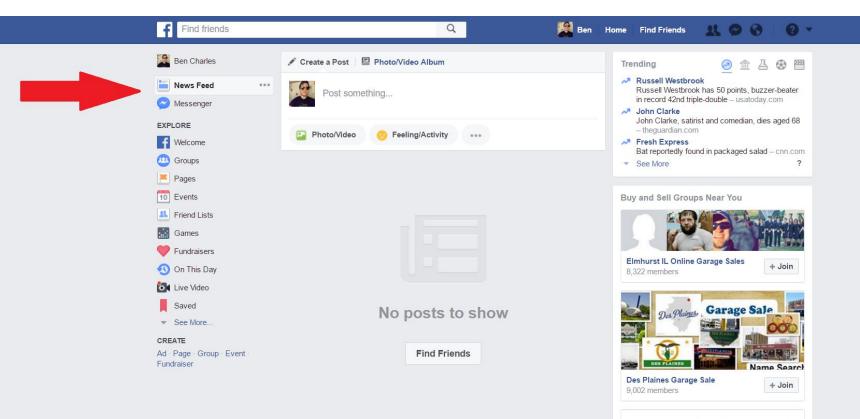

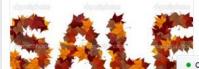

⊠ ‡

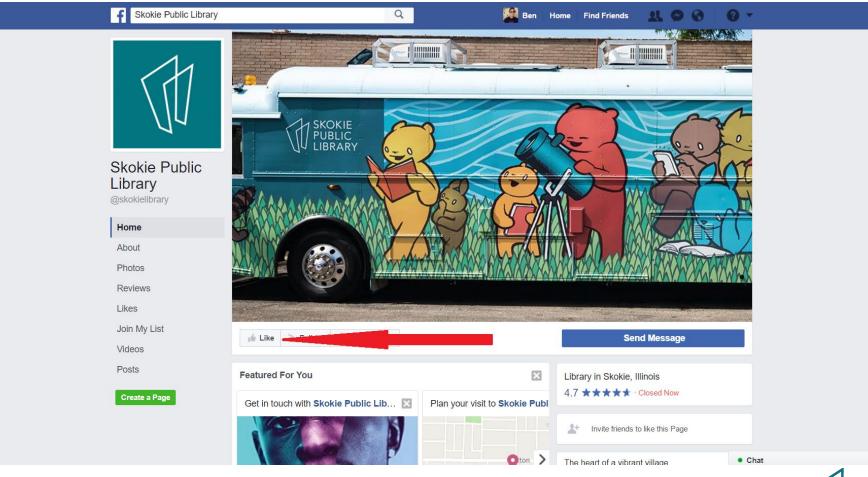

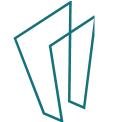

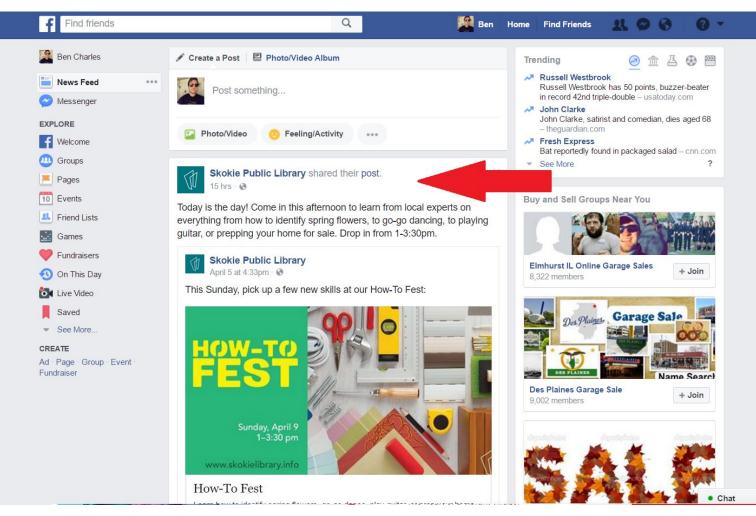

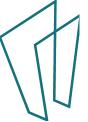

# Adding/Removing Friends

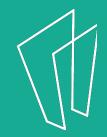

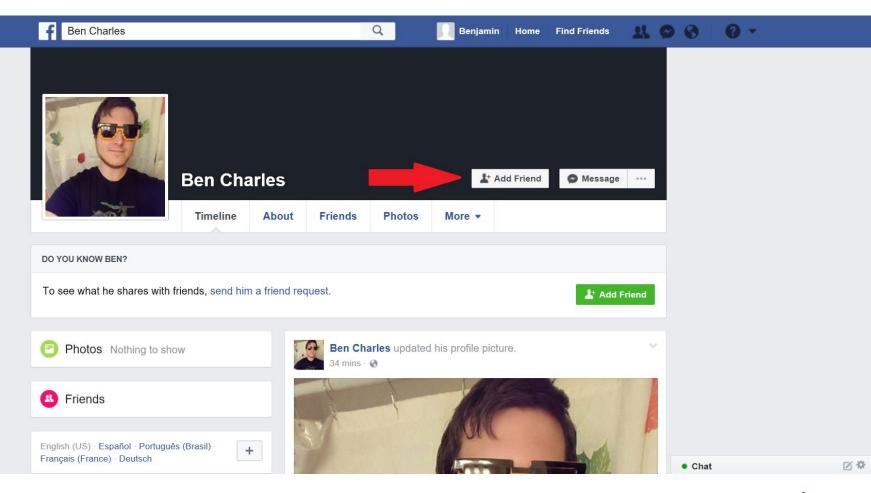

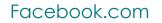

#### Find friends Q Ben Home Find Friends 21 🖉 🖉 0 -Ben Charles 🖋 Create a Post 🛛 🖳 Photo/Video Album Trending 盦 4 🛞 💾 Russell Westbrook News Feed ... Russell Westbrook points, buzzer-beater Post something... in record 42nd trip usatoday.com Messenger John Clarke John Clarke, satiris pmedian, dies aged 68 EXPLORE - theguardian.com Description Photo/Video Feeling/Activity ... **Welcome** Fresh Express Bat reportedly found kaged salad – cnn.com . Groups See More ? Skokie Public Library shared their post. Fages 15 hrs · 🚱 10 Events Buy and Sell Groups Near You Today is the day! Come in this afternoon to learn from local experts on Friend Lists everything from how to identify spring flowers, to go-go dancing, to playing guitar, or prepping your home for sale. Drop in from 1-3:30pm. Games Fundraisers Skokie Public Library LAKE COUNTY IL YARDSALE + Join April 5 at 4:33pm · 🚷 🔨 On This Day 18,920 members This Sunday, pick up a few new skills at our How-To Fest: Live Video Saved See More.. CREATE Ad · Page · Group · Event Fundraiser Buy/Sell/Trade- Will Co. Plainfield, 107 Romeoville, J ... + Join 9,701 members Sunday, April 9 1–3:30 pm www.skokielibrary.info How-To Fest

Loarn how to identify onring flowers, as as dance, play quitar, or pronyour home

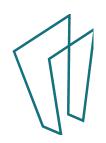

Chat

Z #

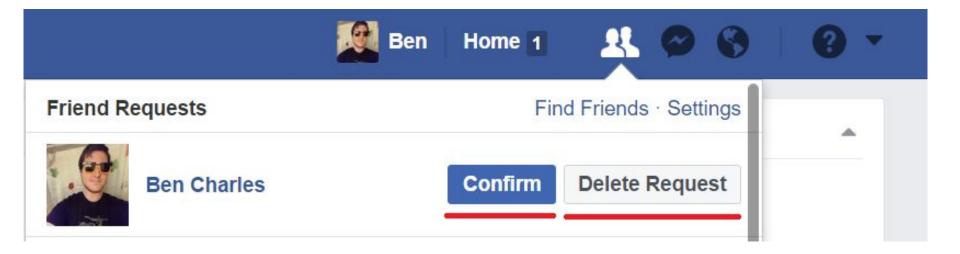

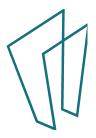

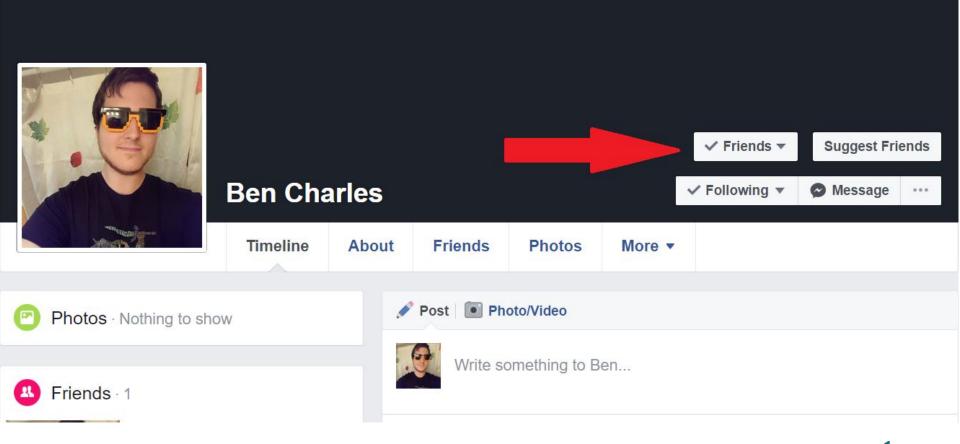

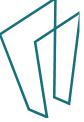

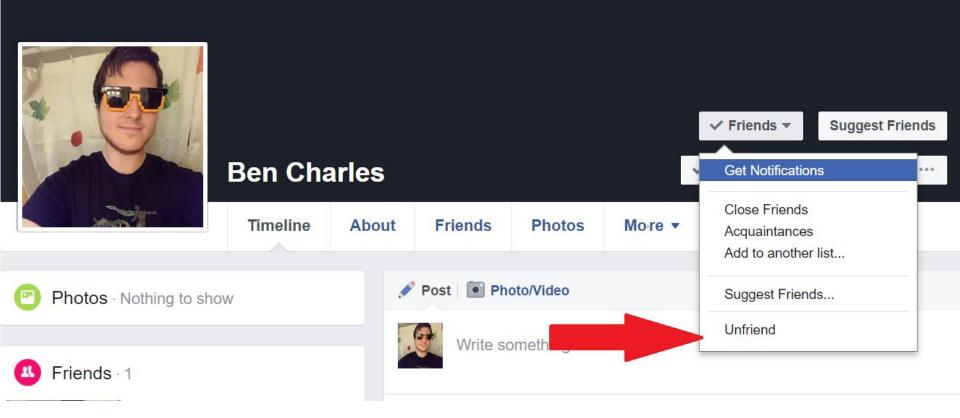

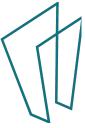

## General Account Settings

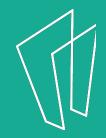

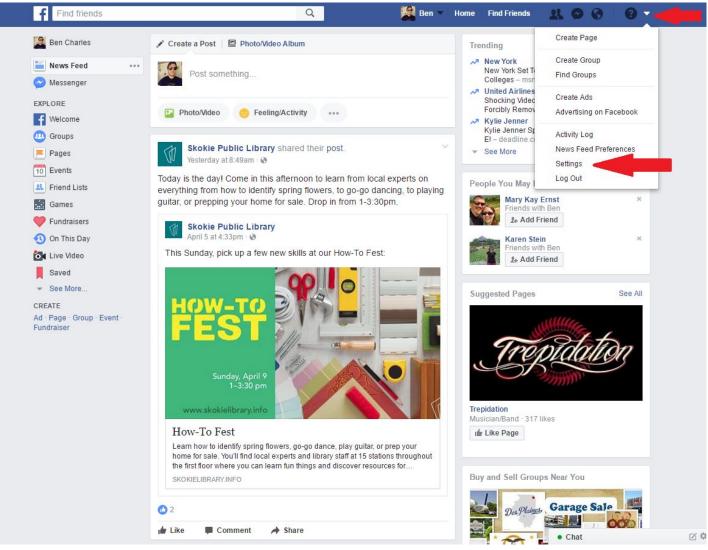

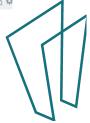

### Find friends

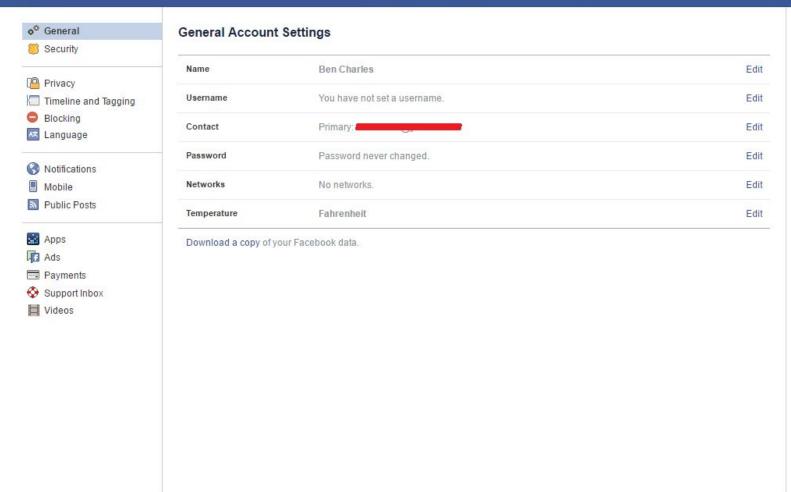

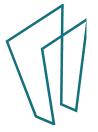

Find friends

K O O

|                                                                             | Login Alerts            | Get an alert when anyone logs into your account from an unrecognized device or browser.                          |
|-----------------------------------------------------------------------------|-------------------------|----------------------------------------------------------------------------------------------------|
| <ul> <li>Privacy</li> <li>Timeline and Tagging</li> <li>Blocking</li> </ul> | Login Approvals         | Improve your security by requiring a login approval code or security key in addition to your password.           |
| 🛤 Language                                                                  | Public Key              | Manage an OpenPGP key on your Facebook profile and enable encrypted notifications.                               |
| S Notifications                                                             | App Passwords           | Use special passwords to log into your apps instead of using your Facebook password or Login<br>Approvals codes. |
| Public Posts                                                                | Recognized Devices      | Review which browsers you saved as ones you often use.                                                           |
| 🔛 Apps                                                                      | Your Trusted Contacts   | Choose friends you can call to help you get back into your account if you get locked out.                        |
| 🛱 Ads 📼 Payments                                                            | Where You're Logged In  | Review and manage where you're currently logged into Facebook.                                                   |
| 📀 Support Inbox                                                             | Profile Picture Login   | Manage your profile picture login settings                                                                       |
| Videos                                                                      | Legacy Contact          | Choose a family member or close friend to care for your account if something happens to you.                     |
|                                                                             | Deactivate Your Account | Choose whether you want to keep your account active or deactivate it.                                            |

And on the one being on the barrier of the track of the track

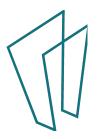

# How do I fix my privacy settings?

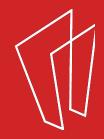

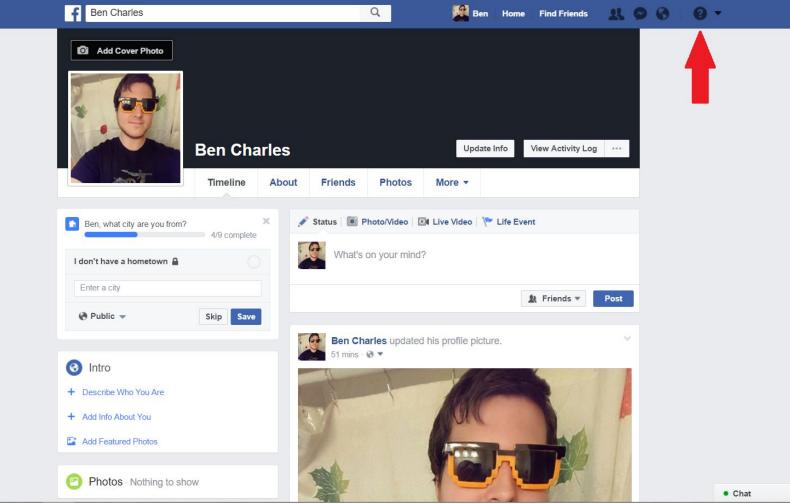

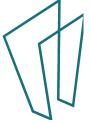

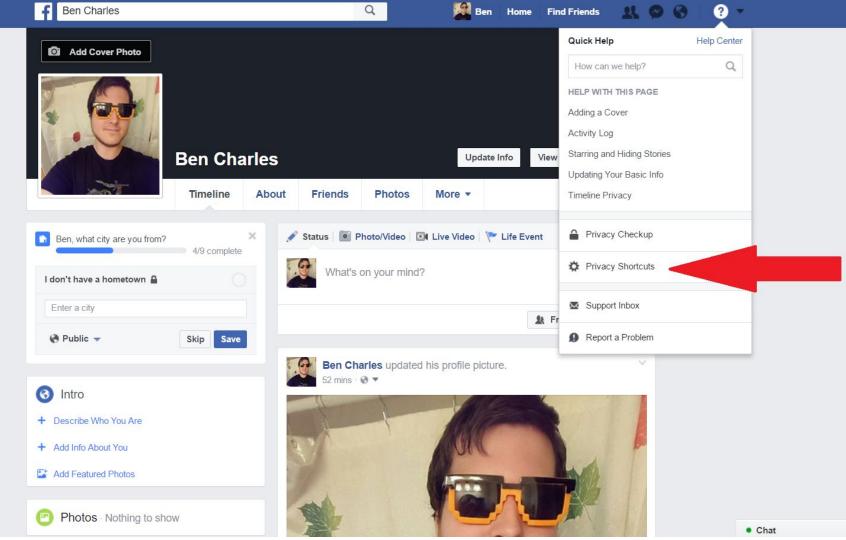

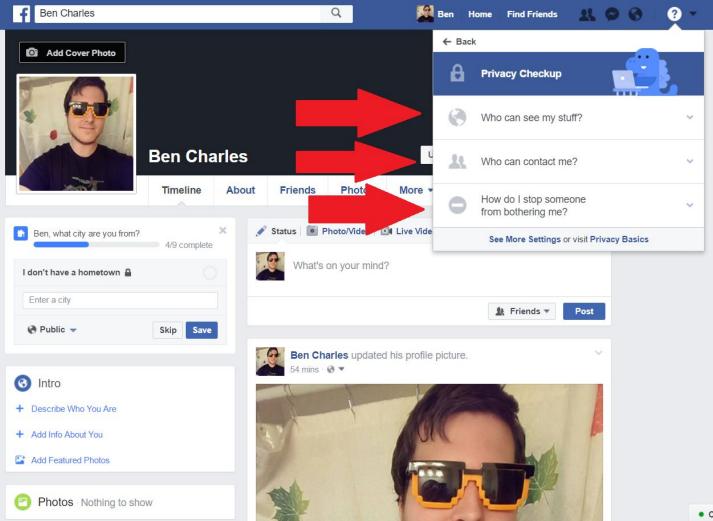

Chat

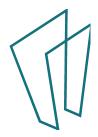

## So Much More...

- Send messages to friends
- Create a page for your business
- Create and organize event pages
- Keep track of birthdays
- Send money to friends

## Where to go for more help?

- Book a 1-on-1 session at the Tech Help Desk
  - With Skokie Library Card
- Lynda.com
  With Skokie Library Card
- Youtube.com
- www.gcflearnfree.org/facebook101

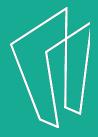

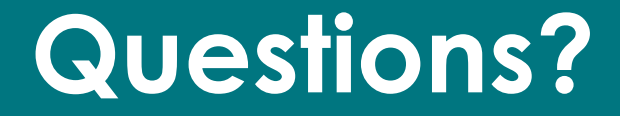

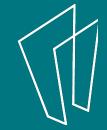

### Thank You

Want a copy of this presentation? Visit www.skokielibrary.info/handouts where this presentation will be available for four weeks.

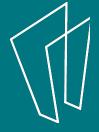